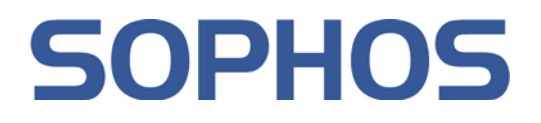

# SafeGuard® Enterprise 5.50

User and administrator help supplement: Manual for certification-compliant operation

Document date: April 2010

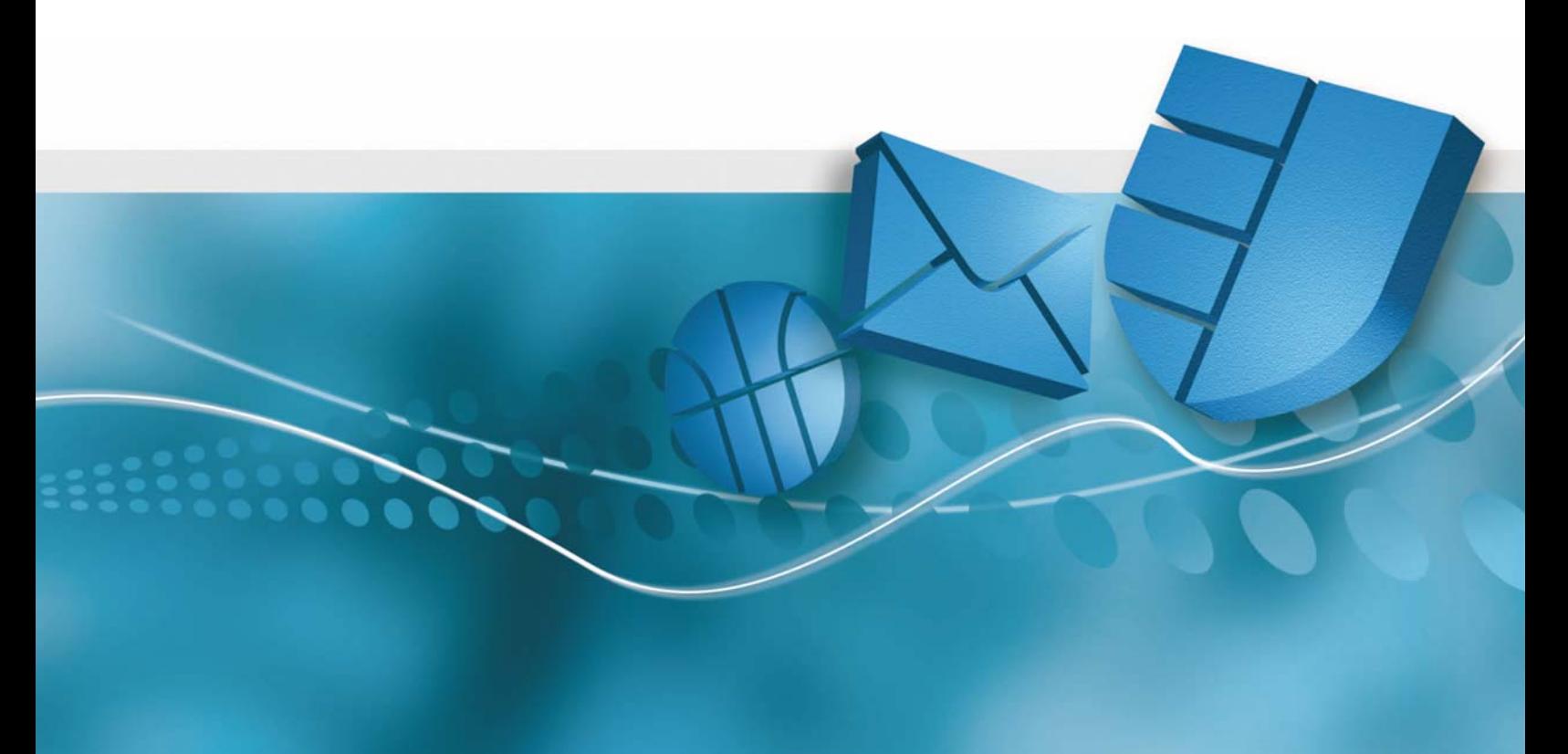

# **Content**

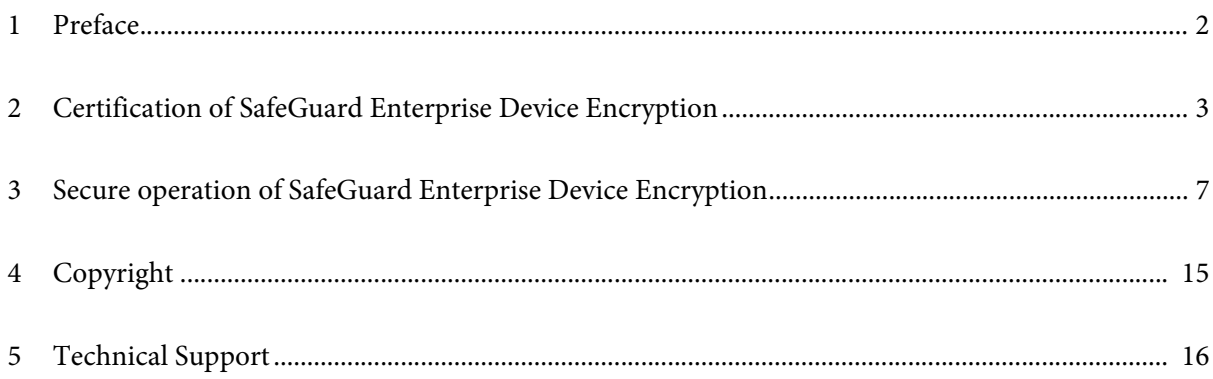

# <span id="page-2-0"></span>**1 Preface**

This document is a supplement for the SafeGuard Enterprise User help and the SafeGuard Enterprise Administrator help.

It especially addresses those users who intend to use SafeGuard Enterprise Device Encryption as a certified security software product.

#### **References**

- SafeGuard Enterprise User help, Utimaco Safeware AG a member of the Sophos Group, 2010
- SafeGuard Enterprise Administrator help, Utimaco Safeware AG a member of the Sophos Group, 2010
- SafeGuard Enterprise Installation manual, Utimaco Safeware AG a member of the Sophos Group, 2010

# <span id="page-3-0"></span>**2 Certification of SafeGuard Enterprise Device Encryption**

SafeGuard Enterprise Device Encryption, Version 5.30, has passed a certification process according to Common Criteria (CC), version 2.3.

The Common Criteria provide a standard criteria catalog for the security evaluation of products and systems for information technology. The Common Criteria have been commonly prepared by governmental organizations of Australia/New Zealand, Canada, France, Germany, Japan, the Netherlands, Spain, the United Kingdom and the USA and are accepted as an international standard.

The certification has been performed by the German BSI ("Bundesamt für Sicherheit in der Informationstechnik") as a certification body.

The Evaluation Assurance Level of SafeGuard Enterprise Device Encryption is "EAL3+". The specified minimum strength of the security functions of SafeGuard Enterprise Device Encryption, Version 5.30, is "SOF-medium".

## **2.1 Evaluation Assurance Level**

In the scope of the Common Criteria, the Evaluation Assurance Level (EAL) specifies the accuracy and the effort used to analyze and verify the correct implementation of the security functions of a certified product.

The Common Criteria specify seven different Evaluation Assurance Levels. Level "EAL1" defines the lowest, "EAL7" the highest Evaluation Assurance Level.

Depending on the EAL, different objectives and specified security criteria have to be fulfilled and verified. For level "EAL3+", this comprises providing a Security Target document including an analysis of the security functional requirements, a functional and interface specification and an informal architecture description (High Level Design) of the product to be evaluated. Furthermore, independent testing of the security functionality, evidence of developer testing based on the functional specification, selective independent confirmation of the developer test results and a vulnerability analysis demonstrating resistance to penetration attackers with a standard attack potential are required. User and administrator guidance must comply with specified requirements. Additionally, an automated configuration control system supporting development, appropriate measures for securing the development environment as well as an approved distribution method have to be applied.

# **2.2 Information concerning the Common Criteria**

The Common Criteria originate from separate IT security criteria catalogs published by national authorities for the evaluation of IT security products and systems.

The following countries take part in the definition of the Common Criteria: Australia/New Zealand, Canada, France, Germany, Japan, the Netherlands, Spain, the United Kingdom and the United States of America. The Common Criteria are based on the following single criteria catalogs: CTCPEC (Canada), FC, TCSEC (both USA) and ITSEC (Europe).

The Common Criteria ensure comparable evaluations of IT security products and systems in all these countries. An automatic mutual approval of granted certificates was established in May 2000.

The Common Criteria were issued on an international level by ISO/IEC JTC 1/SC 27/WG 3 and as an international standard titled ISO/IEC 15408 "Evaluation Criteria for Information Technology Security" in December 1998.

# **2.3 Information concerning the certification process**

The following parties are involved in the certification process according to the Common Criteria: the certification body, an evaluation facility and the producer or the distributor of the product.

The certification body for SafeGuard Enterprise Device Encryption is the BSI ("Bundesamt für Sicherheit in der Informationstechnik"), Bonn, Germany. The evaluation facility is SRC GmbH, Bonn, Germany.

The certification process is initiated on the request of the producer or distributor. The main part of the process is the technical assessment (evaluation) of the product according to the criteria catalog. Technical assessment is performed by an evaluation facility licensed by the certification body. Afterwards, the certificate is issued by the certification body on the basis of an Evaluation Technical Report (ETR) prepared by the evaluation facility.

Details of the certificate, for example the threats averted by the product, the scope of the certified security functions and possible requirements for the operation as a certified product, are published by the certification body in the certification report. The certification report and the Security Target document are made available to the public.

### **2.4 Scope of the certified product**

The scope of evaluated parts of SafeGuard Enterprise Device Encryption consists of:

- 1. the installable program code of the Device Encryption client for SafeGuard Enterprise Version 5.30, English program version. The program code is a part of SafeGuard Enterprise, delivered on the SafeGuard Enterprise product CD-ROM and identified as "[SafeGuard® Enterprise - Client Modules 5.30.1]".
- 2. the guidance documentation consisting of:
	- a) SafeGuard Enterprise User help
	- b) SafeGuard Enterprise Administrator help
	- c) SafeGuard Enterprise Installation manual
	- d) SafeGuard Enterprise User and administrator help supplement: Manual for certification-compliant operation

**Note:** Only the device encryption client component of SafeGuard Enterprise is part of the certification. All other SafeGuard Enterprise modules - SafeGuard Enterprise Server, SafeGuard Management Center, SafeGuard Data Exchange, SafeGuard File & Folder Encryption, SafeGuard Configuration Protection and SafeGuard Partner Connect - are not part of the certification.

### **2.5 Scope of certified security functions**

The following security features of SafeGuard Enterprise Device Encryption have been certified:

#### **Power-on Authentication (POA):**

Provides secure identification and authentication of authorized users by user name and password or by using a CryptoToken and the appropriate PIN.

#### **Protection of data on protected devices (using device encryption):**

User data on protected devices, which are under control of SafeGuard Enterprise Device Encryption, is protected against disclosure and intentional modification. This is achieved by encrypting the data on the maintained protected devices. The symmetrical encryption algorithms used comply with standards

AES-128 (CBC mode) and AES-256 (CBC mode).

#### **Secure server-based administration:**

SafeGuard Enterprise Device Encryption is administrated via SafeGuard Enterprise Server and SafeGuard Enterprise Management Center. Administration data is securely transmitted between the client PC - with SafeGuard Enterprise Device Encryption installed - and the SafeGuard Enterprise Server.

**Note:** Please note that the functionality of SafeGuard Enterprise Server and SafeGuard Management Center is not within the scope of the evaluation.

#### **Key generation:**

Secure keys for cryptographic algorithms are generated by a built-in key generator.

# <span id="page-7-0"></span>**3 Secure operation of SafeGuard Enterprise Device Encryption**

### **3.1 System requirements**

The certification of SafeGuard Enterprise Device Encryption is restricted to the operation of the client under one of the following operating systems:

- Microsoft Windows XP Professional Edition Service Pack 2
- Microsoft Windows Vista Enterprise Edition Service Pack 1

### **3.2 Product identification**

The product can be identified by the product name and version number printed on the CD media. The installation files (.msi) of the product are digitally signed with a VeriSign class 3 Code Signing Certificate. This certificate shall be checked prior to installation to verify the origin, integrity and authenticity of the received product material.

### **3.3 Measures for secure operation**

To operate SafeGuard Enterprise Device Encryption in a certified configuration and to guarantee the highest available security, the following administrative and operational measures have to be taken.

#### **3.3.1 Administrative measures**

The administrative measures are to be considered during installation of SafeGuard Enterprise Device Encryption and as long as it is installed.

#### **3.3.1.1 Installation and configuration**

SafeGuard Enterprise Device Encryption shall be properly installed. Details concerning secure installation are as follows:

- Installation according to user and administrator guidance
- Correct preparation of the client with the client configuration package (as described in the user guidance)
- Providing a working network connection between SafeGuard Enterprise Device Encryption client and SafeGuard Enterprise Server after installation
- Setting secure attributes in administration and configuration data: The minimum length for all passwords must be set to 8 characters.
- Under Windows Vista the SafeGuard Enterprise Credential Provider has to be used. The usage of other credential providers and the SafeGuard Enterprise authentication application are not covered by the certification.

#### **3.3.1.2 Client-Server connection**

The data connection between SafeGuard Enterprise Device Encryption and SafeGuard Enterprise Server has to be secured by a Secure Socket Layer (SSL) connection fulfilling the following requirements:

- Usage of Secure Socket Layer v3 or higher or Transport Layer Security (TLS)
- The used implementation of SSL/TLS has to be trustworthy and has to be kept up-to-date. In particular, it has to be ensured that all relevant patches are installed.
- Usage of strong cryptographic algorithms Guidelines for the choice of algorithms and key lengths are published on a regular basis by the German Federal Network Agency (Bundesnetzagentur) at *[www.bundesnetzagentur.de](http://www.bundesnetzagentur.de/enid/2.html)<sup>1</sup>* or the US National Institute of Standards and Technology (NIST) at [http://csrc.nist.gov](http://csrc.nist.gov/)<sup>2</sup>. Similar guidelines are published by the respective information security agencies of many other countries.

**Note:** Encryption and integrity protection of all transmitted data as well as server authentication are mandatory in SSL/TLS and cannot be turned off if properly configured.

<sup>1.</sup>See *[http://www.bundesnetzagentur.de/enid/Veroeffentlichungen/Algorithmen\\_sw.html](http://www.bundesnetzagentur.de/enid/2.html)* for lists of approved algorithms and key sizes (in German).

<sup>2.</sup>The Implementaion Guidance for FIPS Pub 140-2 and the Cryptographic Module Validation Program, which is jointly published [by the US National Institute of Standards and Technology \(NIST\) and Canadian Communications Security establishment \(CSE\),](http://csrc.nist.gov/)  provides a good overview on the algorithm requirements for North American countries.

#### **3.3.1.3 BitLocker Drive Encryption**

SafeGuard Enterprise also supports environments comprising SafeGuard Enterprise Device Encryption clients and BitLocker Drive Encryption clients. All these clients can be administered centrally using SafeGuard Management Center. Only SafeGuard Enterprise Device Encryption has been evaluated and certified. Thus, to operate a client in a certification-compliant mode, only SafeGuard Enterprise Device Encryption shall be used.

#### **3.3.1.4 Avoiding network shares**

No partitions/drives/volumes, directories or files on the local hard disk of the PC secured by SafeGuard Enterprise Device Encryption shall be shared with other users, when the PC is connected to a network. This is to avoid installing untrusted software onto the secured PC by using those network shares.

#### **3.3.1.5 Preventing password disclosure**

The client PC on which SafeGuard Enterprise Device Encryption is installed and the environment in which the PC is operated by any authorized user has to be secured against devices capable of recording the password entered by an authorized user. Such devices may be keyboard grabbers placed between keyboard and PC, which are able to record keystrokes, as well as video cameras capturing the user during password entry.

#### **3.3.1.6 Token or smartcard policy**

If token-based authentication is used, ensure that the tokens or smartcards are initialized and configured to block all further access after a certain number of failed PIN entry attempts (e.g. 3 or 5 attempts allowed). Tokens or smartcards without this capability should not be used. The number of attempts may not be freely configurable on all tokens.

#### **3.3.1.7 Password policy**

When password-based authentication is used, it has to be assured that the used passwords are of a certain quality that ensures that passwords can neither be guessed nor determined using a dictionary attack. An adequate password policy shall be defined that can be enforced using SafeGuard Management Center.

#### **3.3.1.8 Running the administration server**

All components of the administration server, which maintains the client PC with SafeGuard Enterprise Device Encryption installed, shall run in a secure environment where only authorized persons have access.

Persons authorized to maintain the SafeGuard Enterprise configuration via the administration server and the SafeGuard Management Center are considered reliable and are expected not to bypass security functions intentionally.

#### **3.3.1.9 Removal of rights**

In some cases, a user's right to access a specific encrypted device may be removed. This may for example be the case, when an employee moves to a different position within the company or leaves the company. In this case, the User-Machine-Assignment (UMA) has to be changed to ensure that the user cannot access this specific device. Furthermore, a complete re-encryption of the respective device shall be performed.

#### **3.3.1.10 ReadyBoost**

ReadyBoost is a system feature of the Microsoft Windows Vista operating system that uses flash storage as disk cache to speed up hard disk access times.

ReadyBoost was not tested during the evaluation and shall not be used in certification-compliant operation.

#### **3.3.1.11 Secure Wake on LAN (WOL)**

The Secure Wake on LAN functionality shall be deactivated for all clients. This is to ensure that the Power-on Authentication (POA) is active at all times.

#### **3.3.1.12 Lenovo Resuce and Recovery™ (RnR)**

Lenovo Rescue and Recovery™ was not tested during the evaluation and shall not be used in certification-compliant operation.

#### **3.3.1.13 Authentication at Microsoft Windows Vista**

Logon to Microsoft Windows Vista using a combination of non-SafeGuard Enterprise credential providers and the SafeGuard Enterprise Authentication Application was not tested during the evaluation and shall not be used in certification-compliant operation.

#### **3.3.2 Measures during operation**

The operational measures have to be taken as long as SafeGuard Enterprise Device Encryption is installed on a client PC.

#### **3.3.2.1 Keeping passwords confidential**

Users must keep their password secret. Passwords should not be written down, neither manually nor electronically, to prevent unauthorized persons from obtaining a valid password.

#### **3.3.2.2 Administration server connection**

To update security rules, administration and configuration data, the client PC is to be connected to the administration server in regular intervals.

#### **3.3.2.3 Preventing usage of incompatible software**

Software which does not use the respective Application Programming Interface of the OS platform for disk access must not be placed on the client PC's storage device or executed while the computer is operated.

SafeGuard Enterprise Device Encryption works in combination with all application software released for the mentioned operating system platforms. However, application software which is not using the respective Application Programming Interface of the OS platform for disk access, but circumventing some layers of the disk access system, may read encrypted data from storage devices and therefore may not recognize the file structure correctly. Such software may also write plain text data directly onto a protected device. This data is then not protected against unauthorized disclosure by SafeGuard Enterprise Device Encryption.

Incompatibilities of this kind are only known for certain virus scanners and backup programs.

#### **3.3.2.4 Mixed encryption states**

If systems use both encrypted and unencrypted devices or partitions at the same time, it is the user's responsibility to ensure that sensitive data is only written to encrypted devices.

All local hard disk partitions shall be encrypted. This ensures that all temporary files, swap files as well as files in the recycle bin or in personal folders like "My Documents" are always encrypted and reduces the possibility of faulty operation by the user.

#### **3.3.2.5 Adequate user behavior**

Authorised users shall neither actively nor negligently compromise the security of the computer on which the TOE is installed.

In particular, they shall not

- $\blacksquare$  place malicious software (like programs containing viruses or Trojan horses) on the computer,
- modify the TOE program or data files,
- modify the hard disk with tools circumventing the TOE transparent encryption interface or
- leave a computer secured by the TOE unattended while being in operational state.

#### **3.3.3 Secure states**

Systems protected by SafeGuard Enterprise Device Encryption are considered to be in a secure state,

if the system is in power-off or in hibernation mode. SafeGuard Enterprise Device Encryption does not protect running systems. In this context, systems in stand-by mode or systems with locked screens are considered running systems. Running systems should be protected by additional security controls.

Volumes that are not fully encrypted are considered not to be in a secure state. This may be the case during the initial volume encryption as part of the installation process or during the decryption of volumes as part of the uninstallation process. Initial encryption and decryption can be suspended by shutting down or hibernating a system. The encryption respectively decryption process will automatically restart on system restart.

Even systems in power-off or hibernation state with partly encrypted volumes are not considered to be in a secure state. This is the case only if the encryption process has been finished completely. We therefore recommend not to interrupt the initial encryption process and the decryption process prior to uninstallation to avoid situations where the TOE is active, but certain volumes are not fully encrypted.

It is essential that a computer secured by the TOE ist not left under temporary physical access of an attacker. If it is suspected that unauthorized users had access to a running system or if it is suspected that unauthorized users have tampered with a system in power-off or hibernation mode, the system should be considered compromised. These systems should be inspected thoroughly prior to further use.

### **3.3.4 Uninstalling the SafeGuard Enterprise Client**

#### **3.3.4.1 Prerequisites**

- Uninstalling the SafeGuard Enterprise Client must be permitted on the client computer. Permission for uninstallation is granted via policies. In the SafeGuard Enterprise default setting, uninstallation is allowed.
- If uninstallation is not permitted as per a policy assigned, a new policy, which explicitly allows uninstallation, has to be created in the SafeGuard Management Center.
	- Ensure that the policy becomes effective on the client prior to starting the uninstallation process.
- Encrypted data (with the exception of the boot volumes) has to be decrypted prior to starting the uninstallation process. If data is not decrypted prior to uninstallation, it remains encrypted. In this case, the data can no longer be accessed on this client.

#### **3.3.4.2 Encrypted data**

To be able to access data encrypted by SafeGuard Enterprise after uninstallation, the data has to be decrypted prior to uninstallation.

#### **Volume based encryption**

- A volume based encrypted boot volume will be decrypted automatically during the uninstallation process.
- Any other volume based encrypted volumes will not be decrypted automatically. If the user is allowed to decrypt the volume, they can decrypt the volume manually, or the decryption process can be initiated by a policy.
- If the user is not allowed to decrypt the volume, the decryption process **must** be initiated by a suitable policy.

The policy must be created in the SafeGuard Management Center and has to be transferred to the client. As soon as the policy becomes effective on the client, the encrypted volumes are decrypted automatically.

**Note:** If besides the boot volume any additional volume based encrypted volumes are detected during the uninstallation process, a message will be displayed. The message states that the volumes concerned will not be decrypted during uninstallation. You can cancel the uninstallation process at this point.

If you continue, the volumes remain encrypted.

#### **3.3.4.3 Uninstallation on the client computer**

If the prerequisites described are fulfilled, you can start the uninstallation process on the client computer by selecting **Start > Programs > Control Panel > Add or Remove Programs > SafeGuard Enterprise Client > Remove**.

#### **3.3.4.4 Uninstallation via software distribution mechanisms**

If uninstallation is to be performed via software distribution mechanisms, you have to ensure that all required data has been decrypted prior to uninstallation.

**Note:** You cannot perform an uninstallation process while a decryption process is running.

#### **3.3.4.5 Best practice**

- 1. Create a policy in the SafeGuard Management Center which
- allows uninstallation.
- decrypts all volume and file based encrypted data.
- 2. Distribute the policy to the clients concerned.

**Note:** Start the uninstallation only after you have made sure that the policy has become effective on the clients and that the data has been decrypted.

3. Initiate uninstallation via software distribution mechanisms.

# <span id="page-15-0"></span>**4 Copyright**

Copyright © 1996 - 2010 Sophos Group and Utimaco Safeware AG. All rights reserved.

No part of this publication may be reproduced, stored in a retrieval system, or transmitted, in any form or by any means, electronic, mechanical, photocopying, recording or otherwise unless you are either a valid licensee where the documentation can be reproduced in accordance with the licence terms or you otherwise have the prior permission in writing of the copyright owner.

Sophos is a registered trademark of Sophos Plc and the Sophos Group. SafeGuard is a registered trademark of Utimaco Safeware AG - a member of the Sophos Group. All other product and company names mentioned are trademarks or registered trademarks of their respective owners.

All SafeGuard products are copyright of Utimaco Safeware AG - a member of the Sophos Group, or, as applicable, its licensors. All other Sophos products are copyright of Sophos plc., or, as applicable, its licensors.

You will find copyright information on third party suppliers in the file entitled Disclaimer and Copyright for 3rd Party Software.rtf in your product directory.

# <span id="page-16-0"></span>**1 Technical Support**

You can find technical support for Sophos products in any of these ways:

- Visit the SophosTalk forum at<http://community.sophos.com/> and search for other users who are experiencing the same problem.
- Visit the Sophos support knowledgebase at <http://www.sophos.com/support/>
- Download the product documentation at http://www.sophos.com/support/docs/
- Send an email to [support@sophos.com](mailto:support@sophos.com), including your Sophos software version number(s), operating system(s) and patch level(s), and the text of any error messages.